## Natureza do Estabelecimento Errada na DIRF

A Natureza do Declarante puxa do cadastro da empresa no sistema.

Para consultar qual é o código que está cadastrado vá na seguinte tela:

ARQUIVOS > CADASTROS > EMPRESAS (DADOS BÁSICO) - ABA NATUREZAS

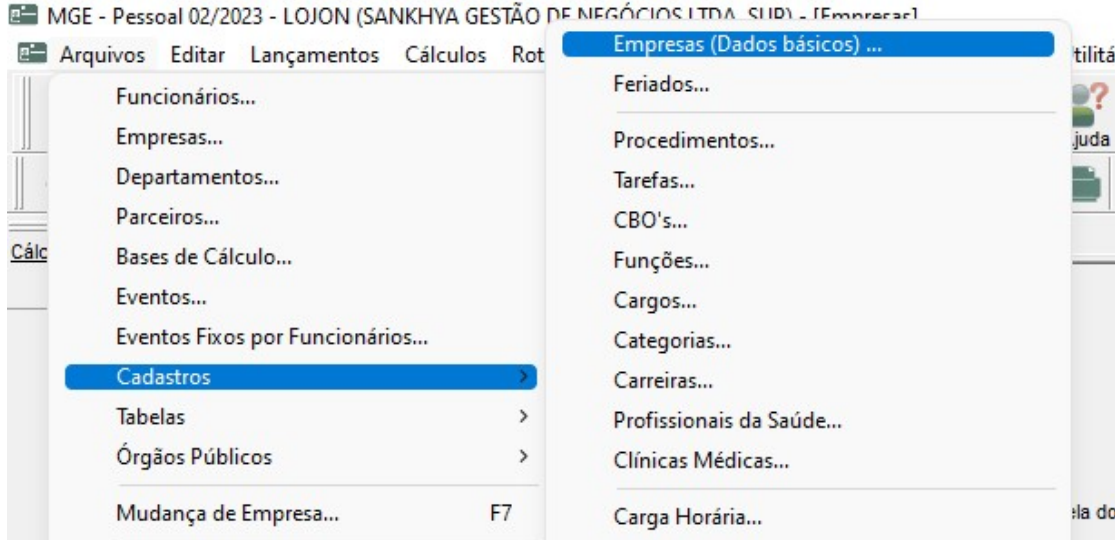

MGE - Pessoal 02/2023 - LOJON (SANKHYA GESTÃO DE NEGÓCIOS LTDA, SUP) - [Empresas]

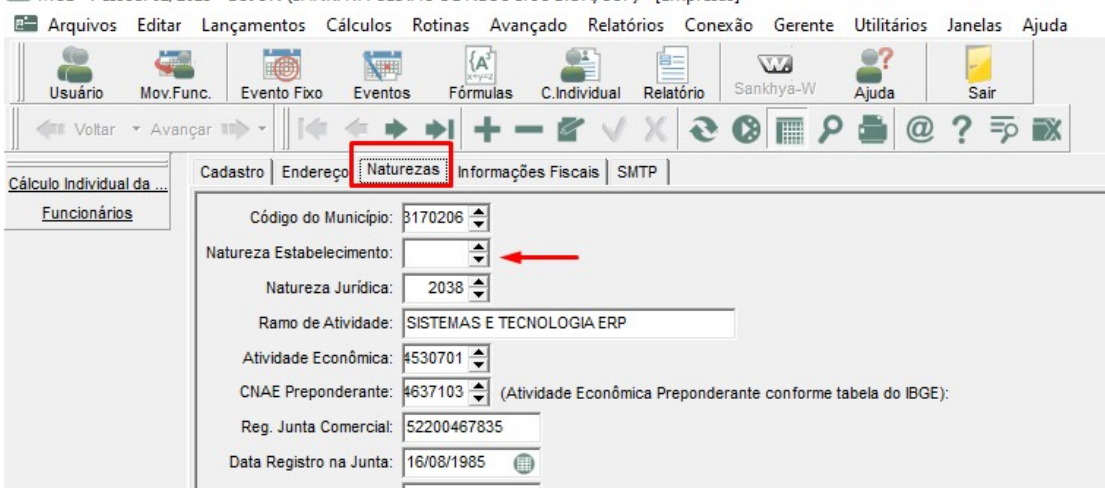

Veja qual é o código que está preechido, deve estar preenchido de acordo com algum código da tabela abaixo conforme a natureza de sua empresa.

Tabela de naturezas da DIRF:

0 - Pessoa jurídica de direito privado 1 - Órgãos, autarquias e fundações da administração pública federal 2 - Órgãos, autarquias e fundações da administração pública estadual, municipal ou do Distrito Federal 3 - Empresa pública ou sociedade de economia mista federal 4 - Empresa pública ou sociedade de economia mista estadual, municipal ou do Distrito Federal

8 - Entidade com alteração de natureza jurídica (uso restrito)

Caso esteja com alguma informações diferente da acima, realize o ajuste.

Após ajustes gere novamente o arquivo e importe para verificação.